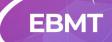

## **EBMT Summit on COVID-19**

# **Frequently Asked Questions**

29 June - 1 July 2021

virtual

## How do I register to the virtual meeting?

The registration closes on the 1<sup>st</sup> of July at 23:59H CEST.

## What do I need to attend the virtual meeting?

You only need to be registered, a good internet connection, your device or computer. For the best viewing experience, we recommend that you join the conference using a supported internet browser, which includes Google Chrome, Firefox and Safari.

### Where can I find my log in and password?

All registered participants received a communication with the instructions. Please check your spam folder in your inbox. If you cannot find it contact <u>education.events@ebmt.org</u>

## What should I do if I experience any technical problems?

You can click in the information icon and send an email to <u>support@ubivent.com</u>. For any other assistance you can contact the EBMT staff at the information desk or EBMT Booth during the opening hours.

#### Can I create my own agenda?

You can check the sessions and create your own agenda. Access the "Agenda" in the virtual platform from the top menu bar and tag your favourite sessions. A notification will pop up once the session is ready to start.

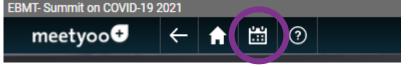

#### How can I view the lectures on-demand?

After the live sessions, the daily content will be shown in the same auditorium. From the 2<sup>nd</sup> of July, all the sessions will be displayed until the 1<sup>st</sup> of August on the same event platform.

#### What time zone are the live sessions?

The virtual meeting will be held in Central European Summer Time Zone. Please check your time in this link.

#### Can I send questions to the speakers during the live sessions?

Yes, click the button "Submit a question" in the auditorium. The chairs of each session will address your question to the speakers, who will answer during the Q&A according to the programme.

Once you've clicked the expand button to view the presentation screen and stream the video larger, the "Submit a Question" button is no longer viewable.

#### Can I download the presentations?

The content is not downloadable, but it is available on-demand after the live event and until the 1<sup>st</sup> of August 2021.

#### Is there a virtual exhibition?

Yes, please access to the virtual booths by following the 'Exhibition Hall' signs from the Main Hall or directly from the menu in your screen. Journey through the exhibition booths, explore the displayed materials, contact exhibitors directly and contact with their representatives.

#### Can I interact with other attendees and speakers?

Yes, please access to the Networking area from the main hall and open the live chat. You can also meet other attendees and have a one-to-one videocall.

#### Can I claim CME credits?

Yes, all sessions will be accredited. The software on the platform will track your attendance and you will receive the credits accordingly. A maximum of 0,5 credits are given per each hour of attendance and with a minimum time of attendance. <u>Please fill in your data in the profile icon.</u>

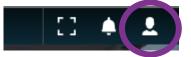

## Will I receive a certificate of attendance?

Yes, after attending the live event you will receive an email with a survey. After completing it you will be able to download the certificate. It will be enabled for 1 month after the event.